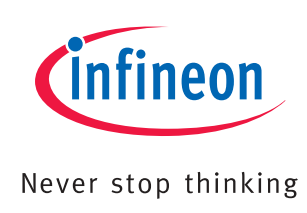

# XE166 Family

Hardware Manual XE166 Easy Kit Board Version 3.1

# Hardware Manual

V1.2, 2009-08

# Microcontrollers

**Edition 2009-08**

**Published by Infineon Technologies AG 81726 Munich, Germany © 2009 Infineon Technologies AG All Rights Reserved.**

#### **LEGAL DISCLAIMER**

THE INFORMATION GIVEN IN THIS APPLICATION NOTE IS GIVEN AS A HINT FOR THE IMPLEMENTATION OF THE INFINEON TECHNOLOGIES COMPONENT ONLY AND SHALL NOT BE REGARDED AS ANY DESCRIPTION OR WARRANTY OF A CERTAIN FUNCTIONALITY, CONDITION OR QUALITY OF THE INFINEON TECHNOLOGIES COMPONENT. THE RECIPIENT OF THIS APPLICATION NOTE MUST VERIFY ANY FUNCTION DESCRIBED HEREIN IN THE REAL APPLICATION. INFINEON TECHNOLOGIES HEREBY DISCLAIMS ANY AND ALL WARRANTIES AND LIABILITIES OF ANY KIND (INCLUDING WITHOUT LIMITATION WARRANTIES OF NON-INFRINGEMENT OF INTELLECTUAL PROPERTY RIGHTS OF ANY THIRD PARTY) WITH RESPECT TO ANY AND ALL INFORMATION GIVEN IN THIS APPLICATION NOTE.

#### **Information**

For further information on technology, delivery terms and conditions and prices, please contact the nearest Infineon Technologies Office (**[www.infineon.com](http://www.infineon.com)**).

#### **Warnings**

Due to technical requirements, components may contain dangerous substances. For information on the types in question, please contact the nearest Infineon Technologies Office.

Infineon Technologies components may be used in life-support devices or systems only with the express written approval of Infineon Technologies, if a failure of such components can reasonably be expected to cause the failure of that life-support device or system or to affect the safety or effectiveness of that device or system. Life support devices or systems are intended to be implanted in the human body or to support and/or maintain and sustain and/or protect human life. If they fail, it is reasonable to assume that the health of the user or other persons may be endangered.

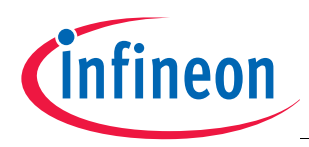

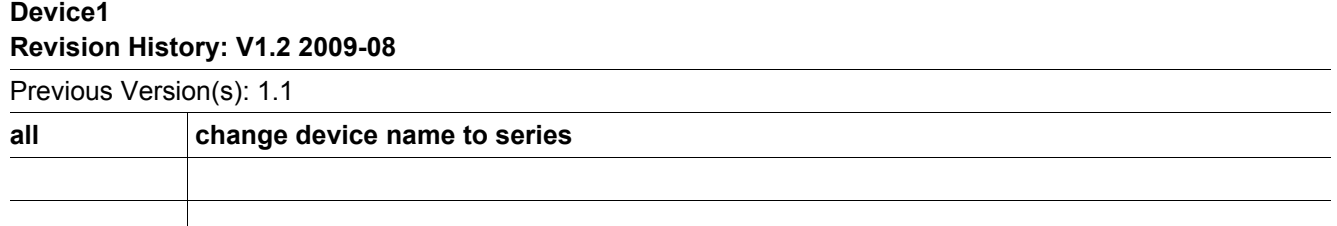

#### **Trademarks**

 $TriCore^{\circledast}$  is a trademark of Infineon Technologies AG.

#### **We Listen to Your Comments**

Is there any information in this document that you feel is wrong, unclear or missing? Your feedback will help us to continuously improve the quality of this document. Please send your proposal (including a reference to this document) to: **[mcdocu.comments@infineon.com](mailto:mcdocu.comments@infineon.com)**

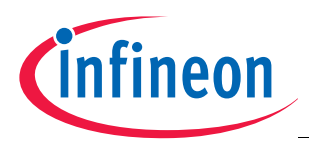

#### **Table of Contents**

# **Table of Contents**

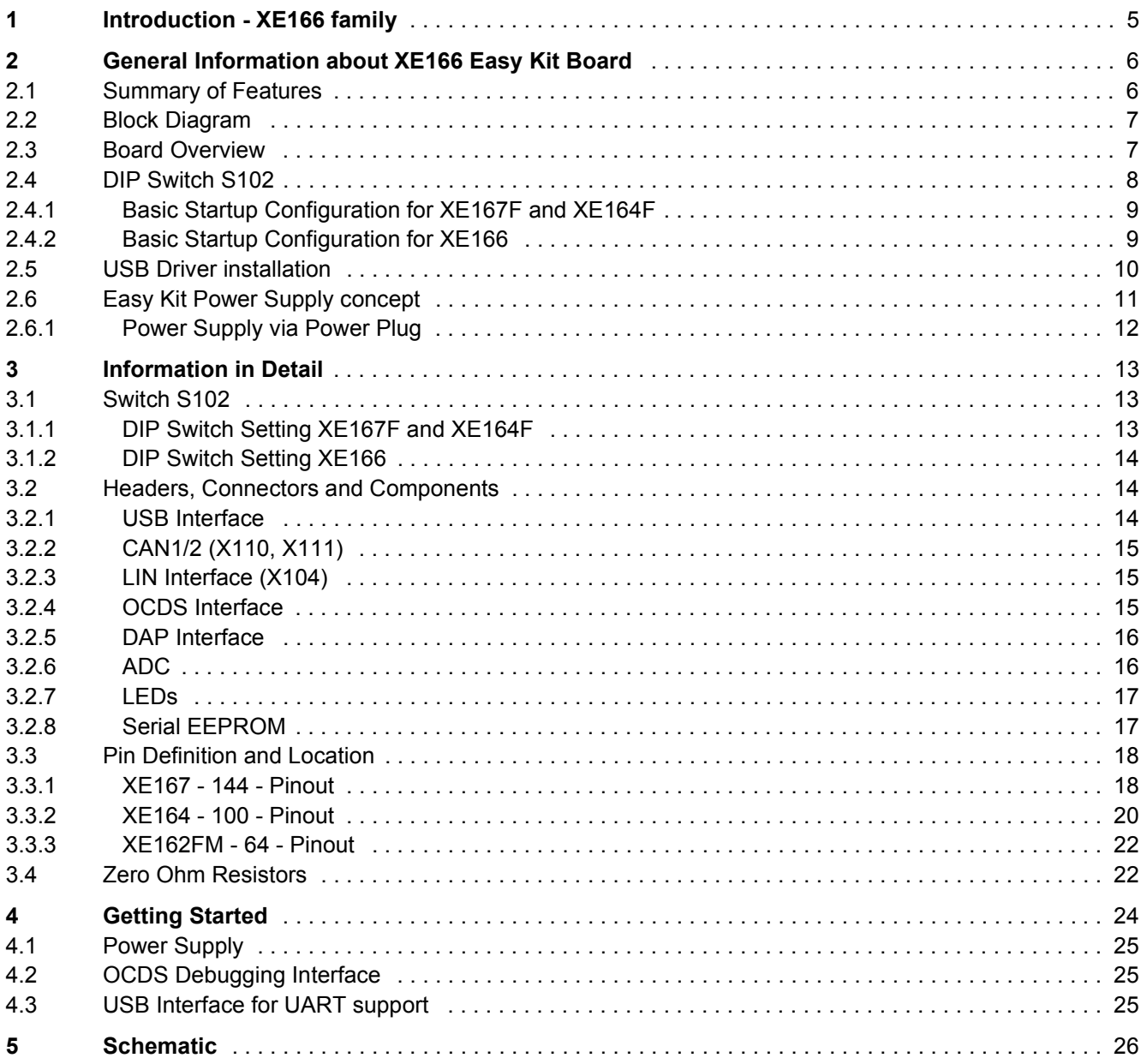

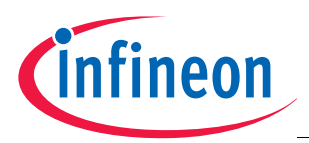

**Introduction - XE166 family**

## <span id="page-4-0"></span>**1 Introduction - XE166 family**

XE166 family - More performance, more Flash, better peripherals

With more than 15 successful years in the microcontroller market place, C166 has set the standard for 16-bit architectures with the highest aggregate volume share of all available 16-bit devices.

With its fast interrupt response and context switching, the C166 family is ideally suited for automotive, industrial, mass storage and wired as well as wireless communications applications.

Compared with the XC166, XE166 delivers more performance, more Flash memory, more RAM, strongly enhanced peripherals and a complete DSP library.

MCU and DSP in a core

Infineon Technologies' Real Time Signal Controller combines the traditional strengths of a Microcontroller Unit (MCU) to control peripherals with the computing power of Digital Signal Processors (DSP). All in one enhanced XE166 core. Together, the Microcontroller's real-time capability and ease of use and the DSP's mathematical performance and data throughput form a powerful singe-chip solution ideal for many embedded applications.

For detailed technical information about the different derivatives please refer to the XE166 family web pages on the Infineon Internet.

#### [http://www.infineon.com/XE166](http://www.infineon.com/XE166
)

This document covers several product series.

- XE167F Series
- $-$  XF164F Series
- $-$  XF167FM Series
- $-$  XE164FM Series
- $-$  XE162FM Series
- XE164FN Series
- XE162FN Series
- XE167FH Series

*Note: In the following document only the names for 144Pin XE167, 100Pin XE164 and 64Pin XE162 are used. Only XE167F Series and XE164F Series are described several because of the different Boot mode.*

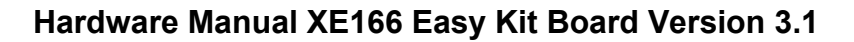

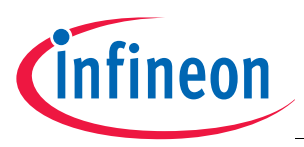

## <span id="page-5-0"></span>**2 General Information about XE166 Easy Kit Board**

## <span id="page-5-1"></span>**2.1 Summary of Features**

- Infineon's XE166 Controller in TQFP144/100/64 Pin Package
- High Speed CAN Transceivers, LIN Transceiver, USB to UART/JTAG bridge
- 8 Low Power Status LEDs
- Easy access to all pins
- $-5$ -DIP switches for configuration
- On board USB to JTAG / UART interface
- Powered via USB

#### **Connectors**

- The XE166 Board offers a wide variety of connectors:
- USB connector for ASC/JTAG Interface
- 4 pin header for LIN Transceiver
- 16-pin header for JTAG interface (OCDS)
- 10pin (2x5) header for CAN High Speed Transceiver (CAN1/CAN2)
- 10pin header for DAP interface

#### **Components**

- Low-Drop Voltage Regulator TLE 4274
- Step Down Voltage Regulator TLE 6365G (optional)
- Four status LED's for Power / RESET / JTAG
- 2 x CAN-Transceiver TLE 6251
- LIN Transceiver TLE 7259
- FT2232 Dual USB to UART/JTAG interface
- SPI EEPROM 128 Kbit AT25128N
- 8 general purpose LEDs
- Potentiometer for ADC
- Reset switch

Zero Ohm Bridges

- Zero Ohm resistors give the flexibility to configure the systems functionality

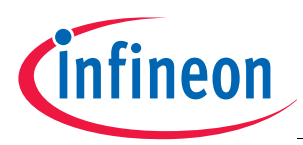

## <span id="page-6-0"></span>**2.2 Block Diagram**

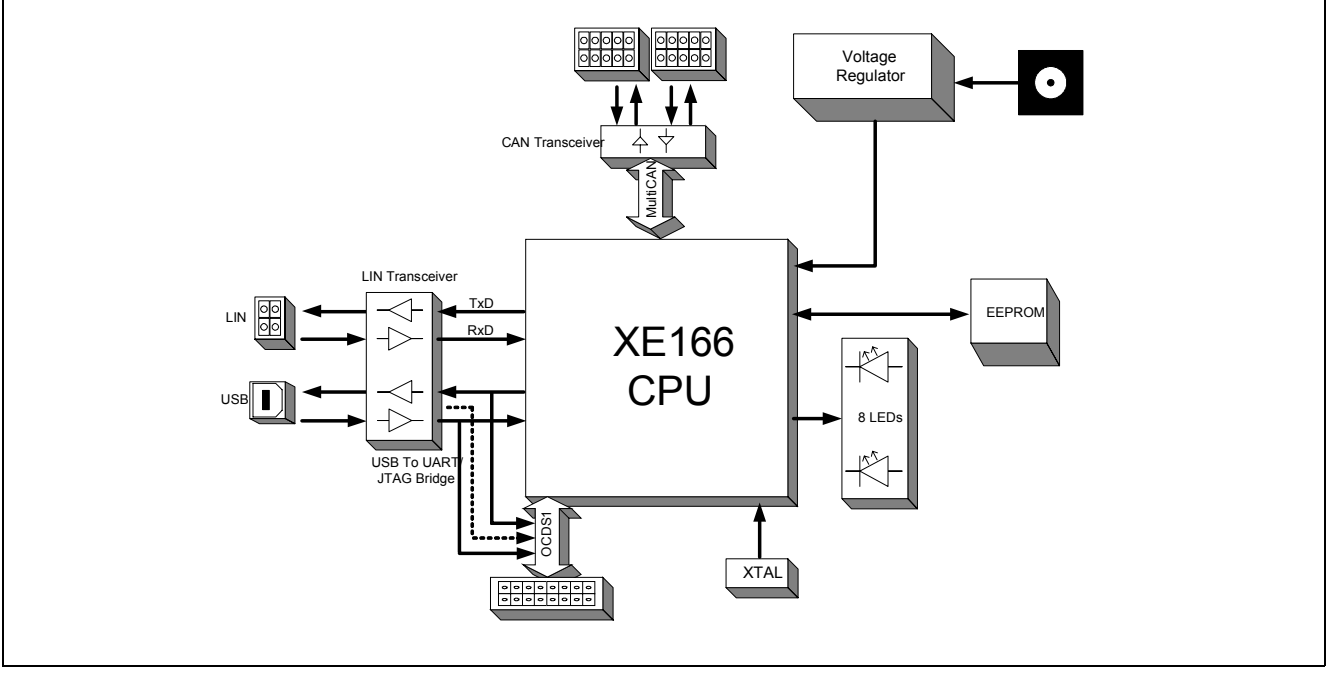

**Figure 1 Block diagram of XE166 Easy Kit layout overview**

## <span id="page-6-1"></span>**2.3 Board Overview**

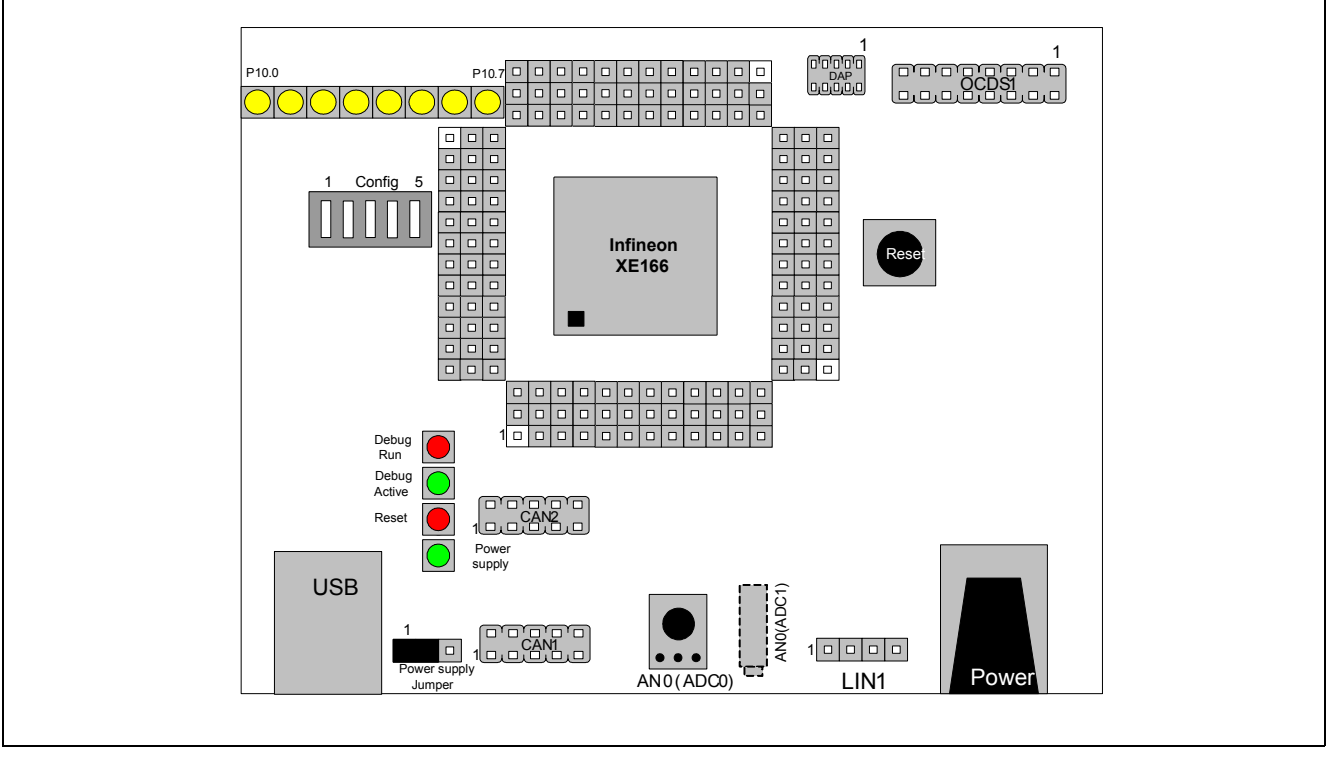

Top View (basic components)

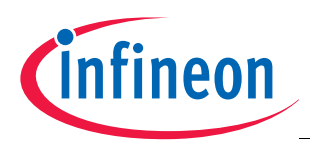

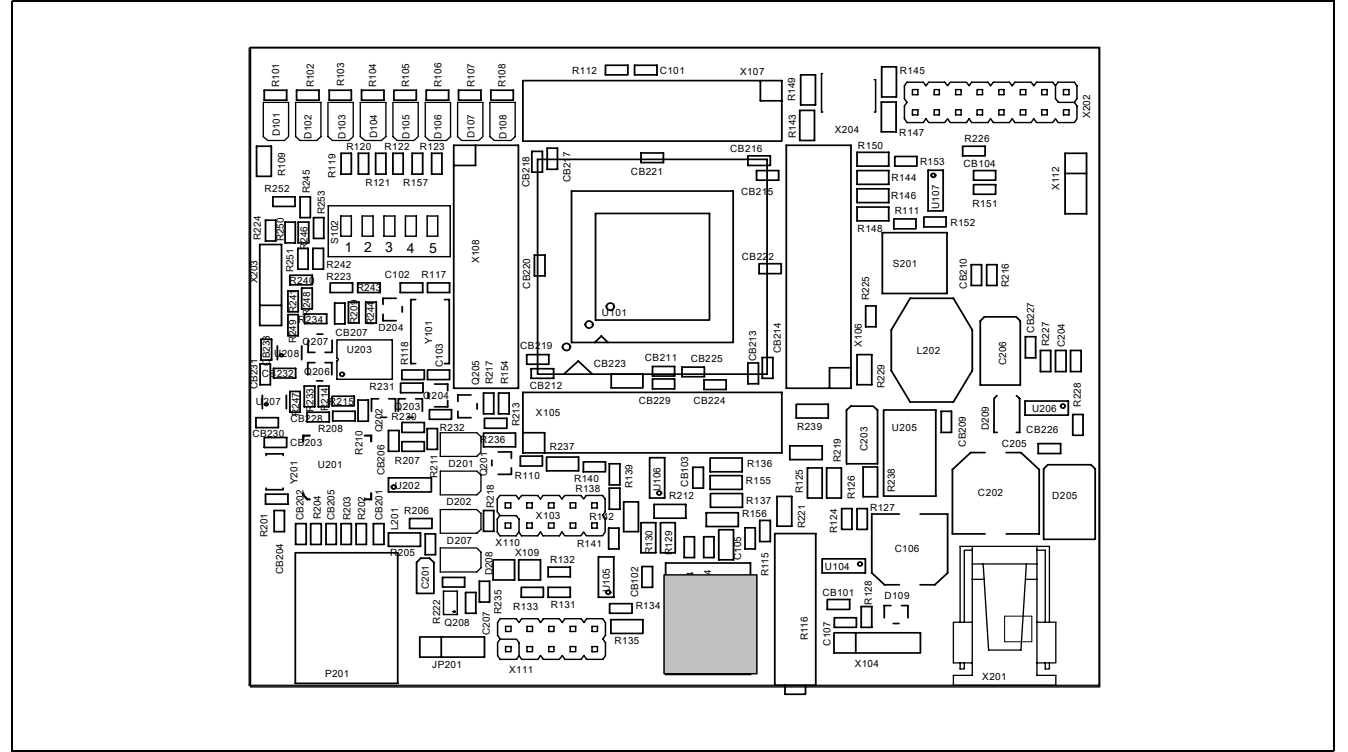

**Figure 2 Top view in detail**

## <span id="page-7-0"></span>**2.4 DIP Switch S102**

Although most of the programmable features of the XE166 are selected by software either during the initialization phase or repeatedly during program execution, some features must be selected earlier because they are used for the first access of the program execution.

These configurations are accomplished by latching the logic levels at a number of pins at the end of the internal reset sequence.

DIP switch S102 allows to configure the startup setting of the XE166 during RESET. The default System Startup Configuration is shown in **[Table 1](#page-7-1)**. By default all DIP Switches are OFF. The XE166 executes a standard start from internal Flash.

<span id="page-7-1"></span>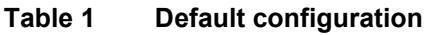

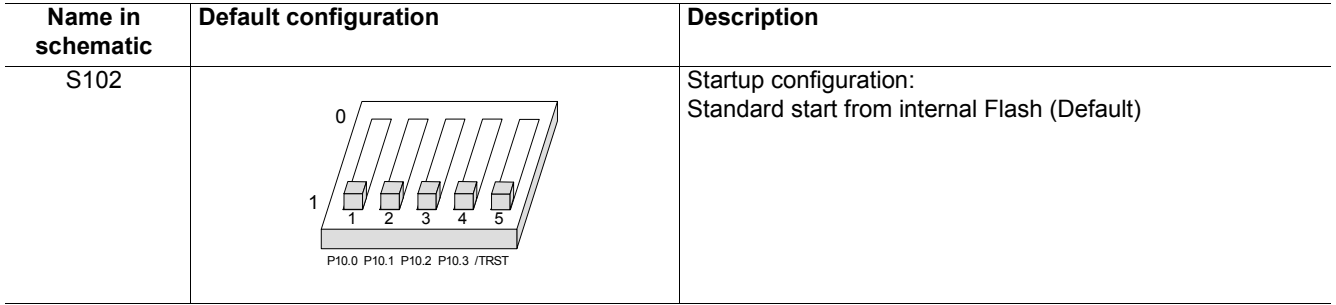

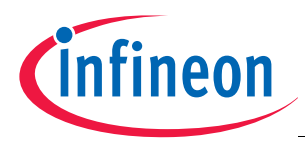

## <span id="page-8-0"></span>**2.4.1 Basic Startup Configuration for XE167F and XE164F**

#### **Table 2 Basic Startup Configuration via External Circuitry**

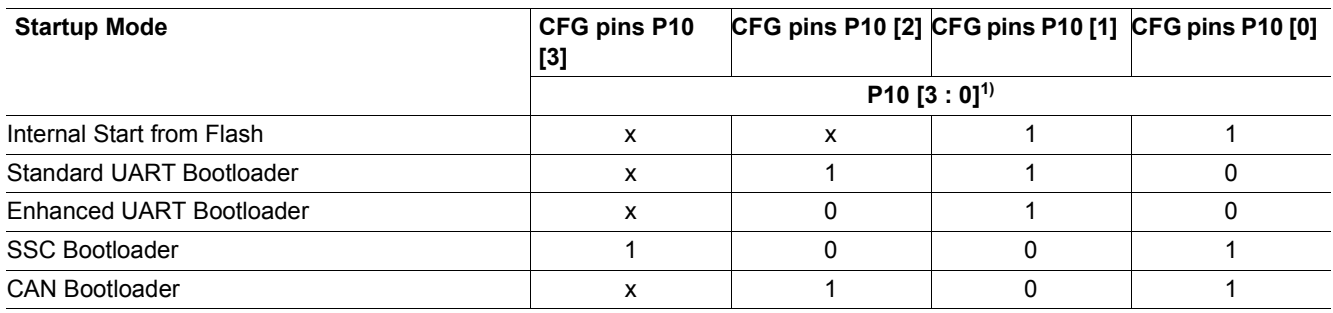

1) x means that the level on the corresponding pin is irrelevant.

For more detailed information about the DIP switch setting please refer to **[Chapter 3.1.1](#page-12-2)**, **[Table 6](#page-12-3)**.

## <span id="page-8-1"></span>**2.4.2 Basic Startup Configuration for XE166**

#### **Table 3 Basic Startup Configuration with debug support**

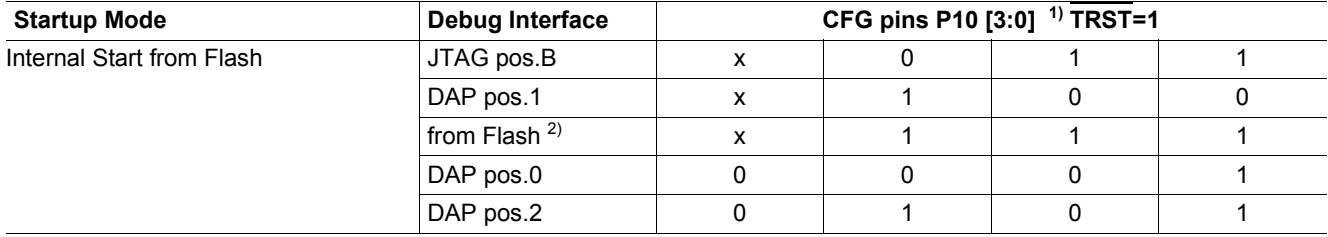

1) x means that the level on the corresponding pin is irrelevant.

2) A defined location in Flash (C0'01F0<sub>H</sub>) must contain a value (2 Bytes) for DBGPRR register and the next word-location (C0'01F2<sub>H</sub>) must contain the inverse value.

If the inverse-condition does not match - the value is considered as invalid and JTAG pins at position A are configured by default.

#### **Table 4 Basic Startup Configuration via External Circuitry**

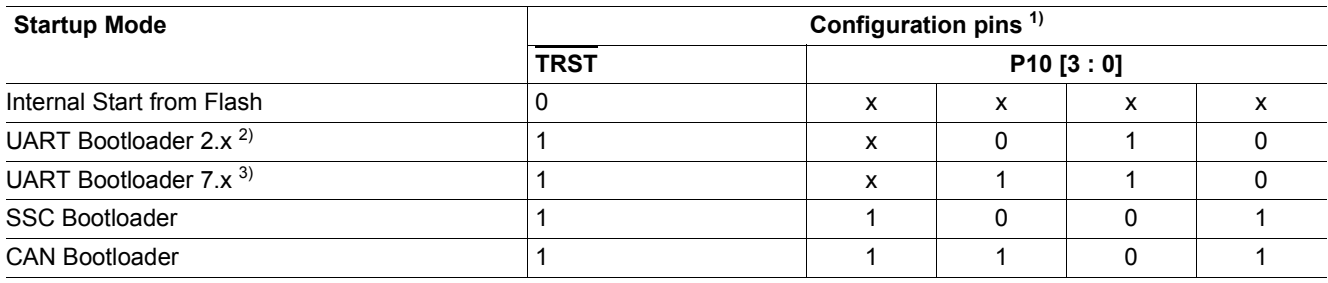

1) x means that the level on the corresponding pin is irrelevant.

2) 2.x means: TxD (transmit data) at P2.3 pin, RxD (receive data) at P2.4 pin.

3) 7.x means: TxD (transmit data) at P7.3 pin, RxD (receive data) at P7.4 pin.

For more detailed information about the DIP switch setting please refer to **[Chapter 3.1.2](#page-13-0)**, **[Table 7](#page-13-3)**.

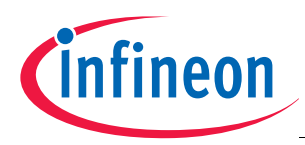

## <span id="page-9-0"></span>**2.5 USB Driver installation**

All USB-Transaction are realized by the USB-Software running on a Host-Computer. The USB-Device driver is communicating with the Equipment connected to the Computer.

The driver for Easy Kit USB interface will be delivered with a Software called DAS (Device Access Server). The goal of the DAS architecture is to provide one single interface for all types of tools, which fulfills all performance and reliability needs. Additionally a driver for a virtual COM port will be installed.

Find out more about DAS on the Infineon Web page:

#### <http://www.infineon.com/DAS>

This DAS Software can be found on the Easy Kit CD under Tools. A DAS Software Version 2.6.1 or higher need to be used for the Easy Kit.

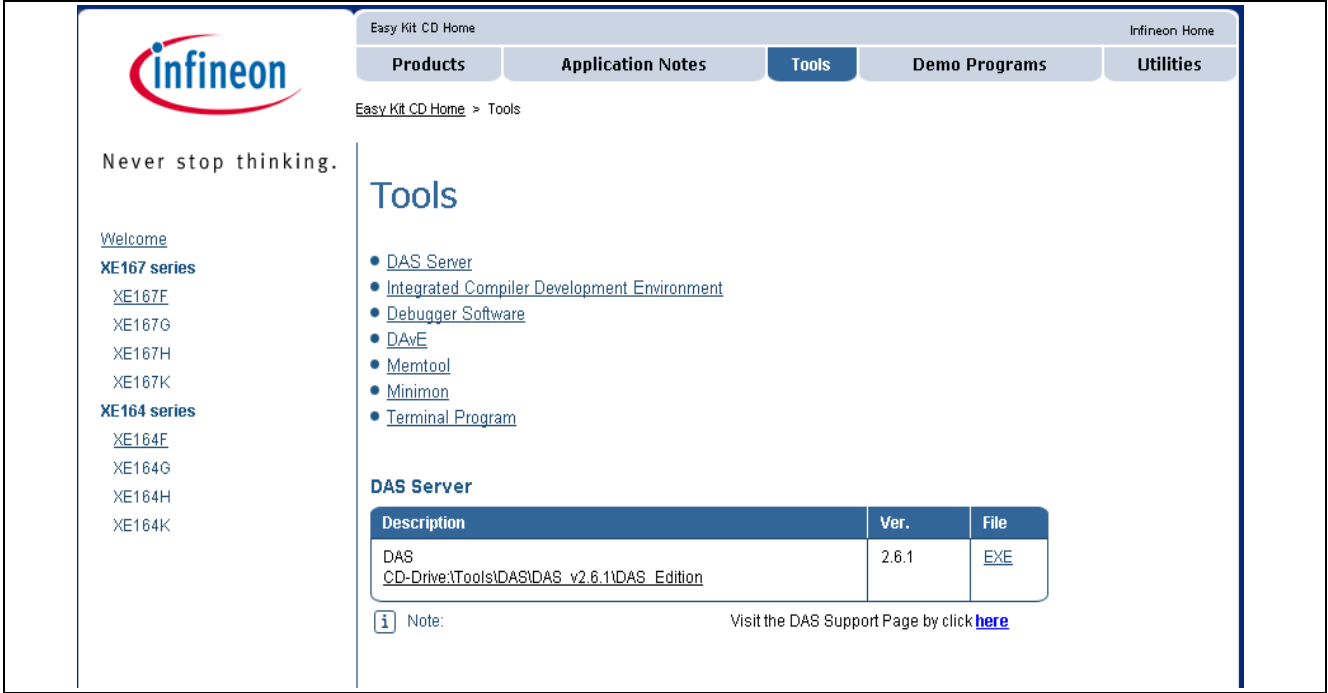

**Figure 3 Tools install**

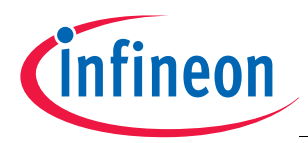

## <span id="page-10-0"></span>**2.6 Easy Kit Power Supply concept**

The Easy Kit USB Power Supply concept enables the user to work with the Kit without an external Power Supply. If the USB power supply is not sufficient an additional regulated DC power supply can be used.

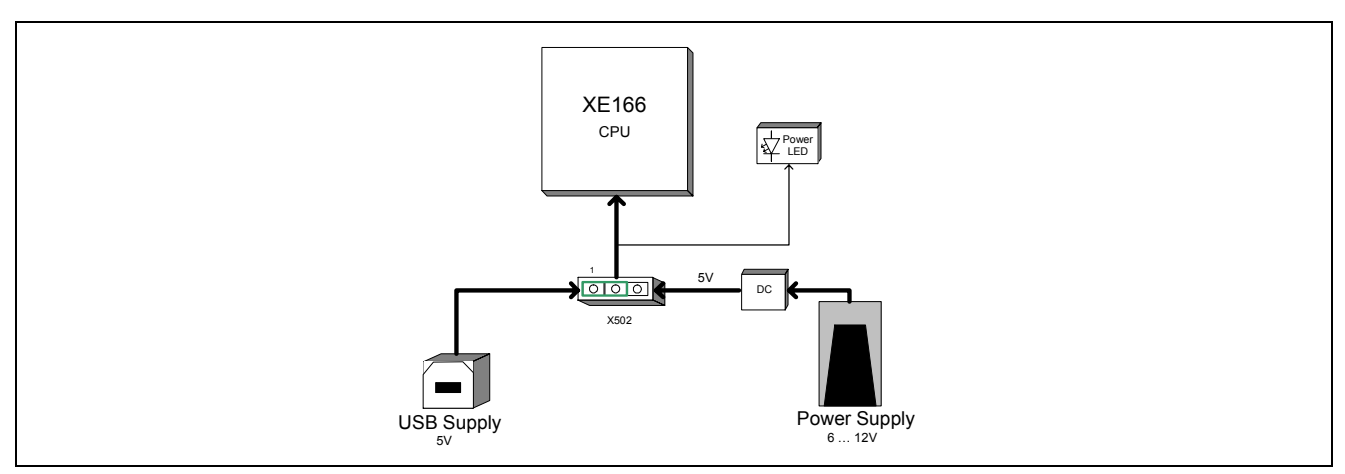

#### **Figure 4 Easy Kit Power Supply concept**

By means of the Power Supply Jumper X502, USB, or the external power Supply can be selected to run the Easy Kit. The Setup for the Jumper X502 is shown in **[Table 5](#page-10-1)** below.

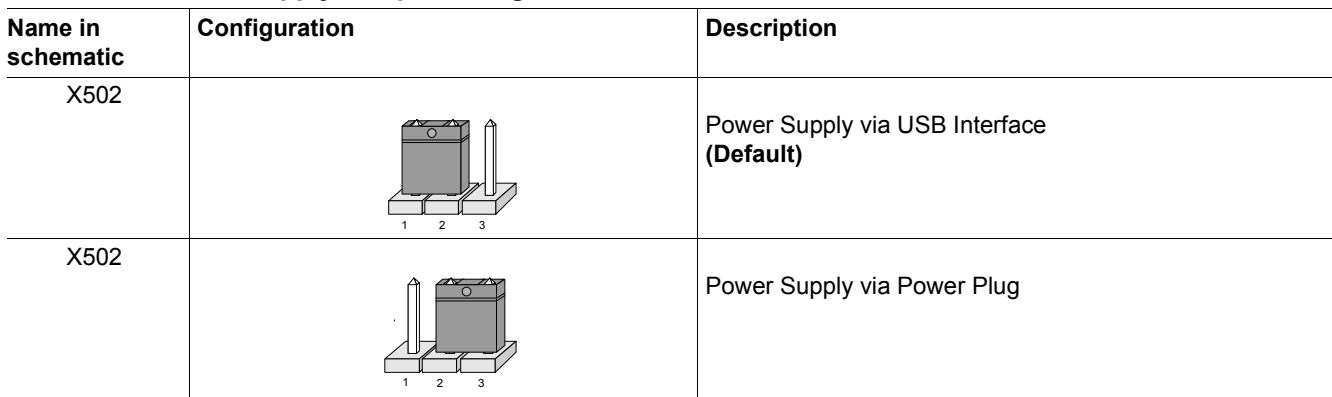

#### <span id="page-10-1"></span>**Table 5 Power Supply Jumper configuration**

The USB specification provides a 5 V supply on a single wire from which connected USB devices may draw power. The specification provides for no more than 5.25 V and no less than 4.35 V between the +ve and -ve bus power lines.

Initially, a device is only allowed to draw 100 mA. It may request more current from the upstream device in units of 100 mA up to a maximum of 500 mA. In practice, most ports will deliver the full 500 mA or more before shutting down power, even if the device hasn't requested it or even identified itself. If a (compliant) device requires more power than is available, then it cannot operate until the user changes the network (either by rearranging USB connections or by adding external power) to supply the required power.

*Note: If the USB power supply is not sufficient, an external power supply is needed and the Jumper X502 setting need to be changed.*

*Note: In case the USB Host PC goes into Suspend Mode, an external Power Supply should be used.*

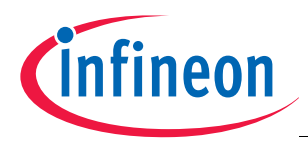

## <span id="page-11-0"></span>**2.6.1 Power Supply via Power Plug**

The XE166 Board can be supplied either with USB cable or with an external power supply. For external power supply a regulated DC power supply with **max. 12Volt/ 400mA** can be connected to the power connector. The maximum power dissipation of the used voltage regulator has to be taken into account.

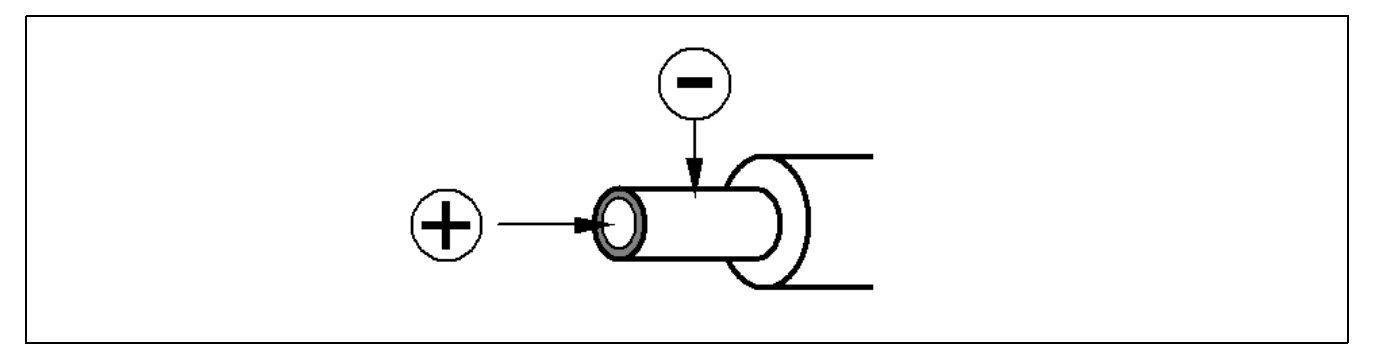

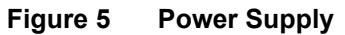

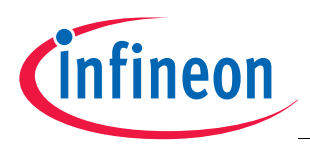

## <span id="page-12-0"></span>**3 Information in Detail**

The XE166 family supports variety of start-up modes, allowing the user to make selections in three aspects:

- Main functionality where from the user code will be started (on-chip Flash, PSRAM, external memory);
- Optionally a way for initial code-downloading into PSRAM before to start it:
	- From an external host via a communication interface UART, CAN, SSC;
	- From Stand-by RAM (SBRAM) after exiting a power-saving mode;
- Debug-related either debugging will be possible, and if Yes which debug-interface to use (JTAG, DAP, selectable pin-assignments).

The Easy Kit Board Manual covers only a limit numbers of start-up modes. For all possible start-up modes please refer to the corresponding user manual.

## <span id="page-12-1"></span>**3.1 Switch S102**

## <span id="page-12-2"></span>**3.1.1 DIP Switch Setting XE167F and XE164F**

#### <span id="page-12-3"></span>**Table 6 DIP Switch Settings for S102**

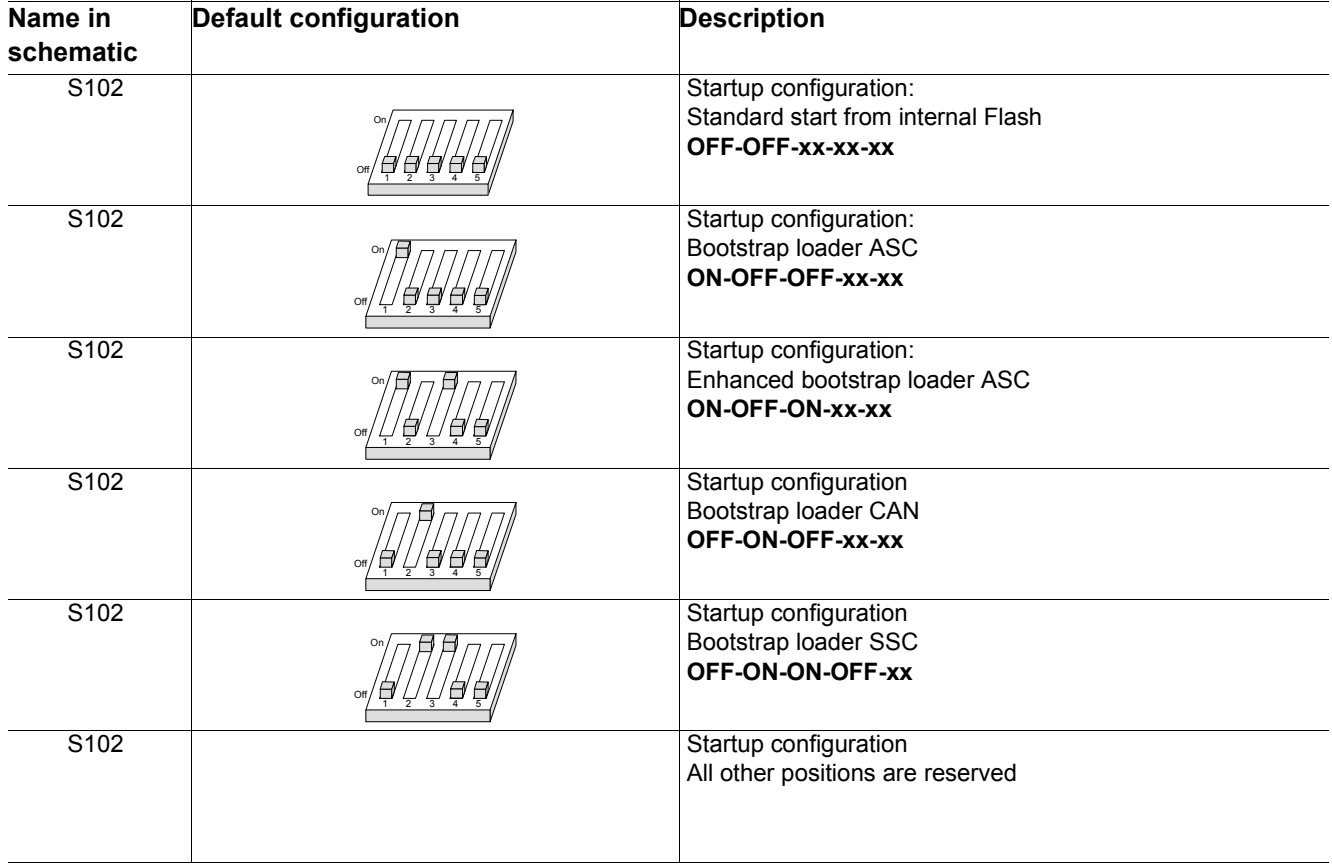

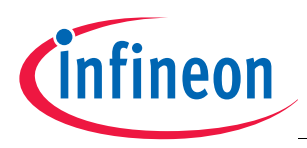

## <span id="page-13-0"></span>**3.1.2 DIP Switch Setting XE166**

#### <span id="page-13-3"></span>**Table 7 DIP Switch Settings for S102**

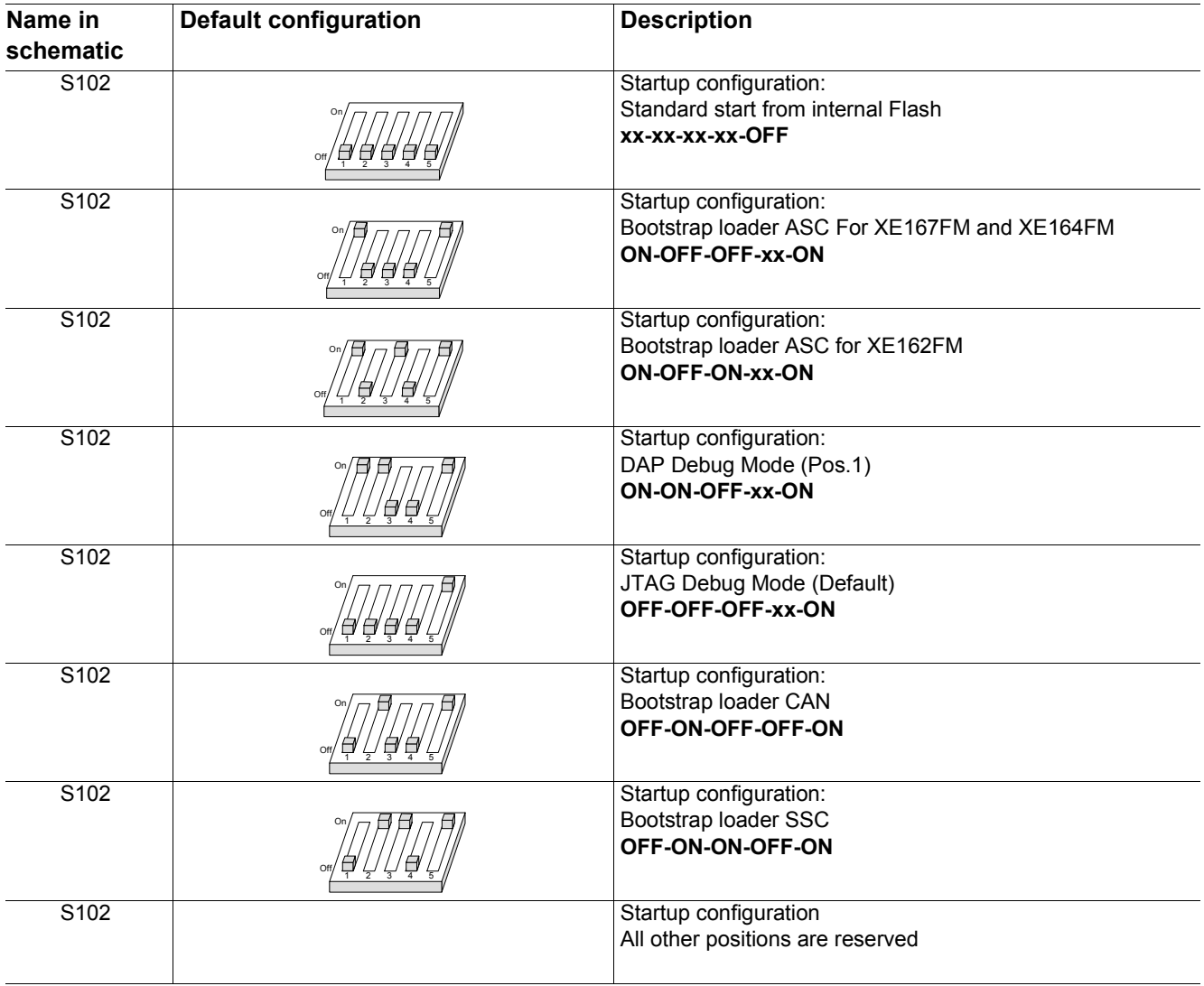

## <span id="page-13-1"></span>**3.2 Headers, Connectors and Components**

#### <span id="page-13-2"></span>**3.2.1 USB Interface**

The USB connector is used for connection to a PC. Via the USB it is possible to power the board, using the USIC0 Channel 0 as serial connection via USB and Debugging via DAS. For the pinout of USB socket see Figure 6.

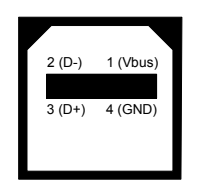

#### **Figure 6 On-board header (P201)**

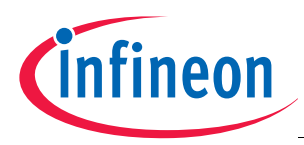

## <span id="page-14-0"></span>**3.2.2 CAN1/2 (X110, X111)**

On the board are two CAN transceiver connected to the MultiCAN on XE166 node 0 and 1. The transceivers are connected to two IDC10 plug. For the pinout of IDC10 plug see Figure 7. You can use a IDC female connector with crimp connector, flat cable and SUB-D 9 plug with crimp connector to have a 1:1 adapter to SUB-D 9.

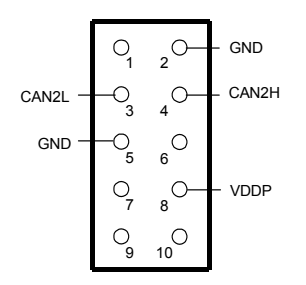

#### **Figure 7 On-board header (X110,X111)**

## <span id="page-14-1"></span>**3.2.3 LIN Interface (X104)**

The board has a connector with 4 pins for LIN. For the pinout of the connector see Figure 8. The LIN transceiver is connected to USIC1 Channel 0 module of the CPU.

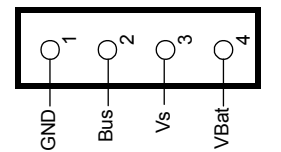

#### **Figure 8 On-board header (X104)**

#### <span id="page-14-2"></span>**3.2.4 OCDS Interface**

The OCDS1 signals are connected to the IDC16 plug (X202). For pinout of the connector see Figure 9. You can connect any debugger to this connector.

The signals /BRKIN and /BRKOUT are not connected per default. If you need this signals in the connector then assemble R225 and R226 with a 0R resistor.

If you connect a debug hardware make sure that the MiniWiggler circuit is not active (ACTIV LED is off) and on the DAP connector (X204) is no hardware connected or the hardware is tristate.

If the ACTIV LED is on, then stop the active DAS Server JTAG over USB Chip and/or remove the USB connection to the PC.

*Note: If the Board is equipped with a XE162FM in a 64 Pin package the CAN2 interface is disabled. To enable remove R238 and solder R136. In this case USIC 0 channel 0 is not available on Pin 2.4.*

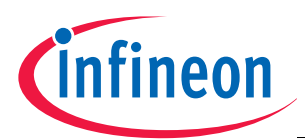

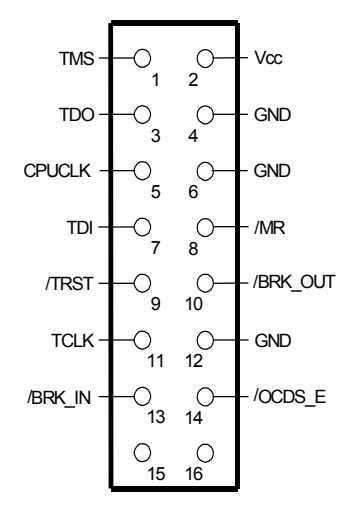

#### **Figure 9 On-board header X202**

#### <span id="page-15-0"></span>**3.2.5 DAP Interface**

The board comes with a DAP connector (X204). For pinout of this connector see Figure 10. You can connect a DAP hardware here. If you use this connector make sure that the MiniWiggler is not active (ACTIV LED is off) and a connected OCDS1 hardware is disconnected or tristate.

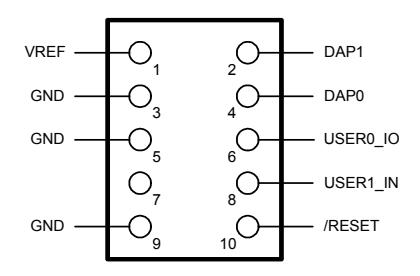

#### **Figure 10 On-board header X204**

#### <span id="page-15-1"></span>**3.2.6 ADC**

On AN0 (ADC0) is a 10K potentiometer (R113) connected. You can apply a voltage between VAGND0 and VAREF0 to the AN0 channel via this potentiometer.

R116 is connected to AN0 (ADC1). The potentiometer is not assembled by default. You can assembled a potentiometer to use this connection. The footprint is prepared for a Burns potentiometer type 3006.

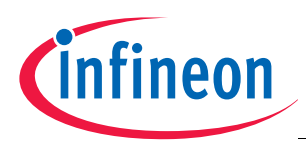

## <span id="page-16-0"></span>**3.2.7 LEDs**

Port 10 pin 0 up to pin 7 are connected to single LED's (D101... D108) and can be controlled by Software. This status LED's are low active.

#### **Table 8 LEDs description**

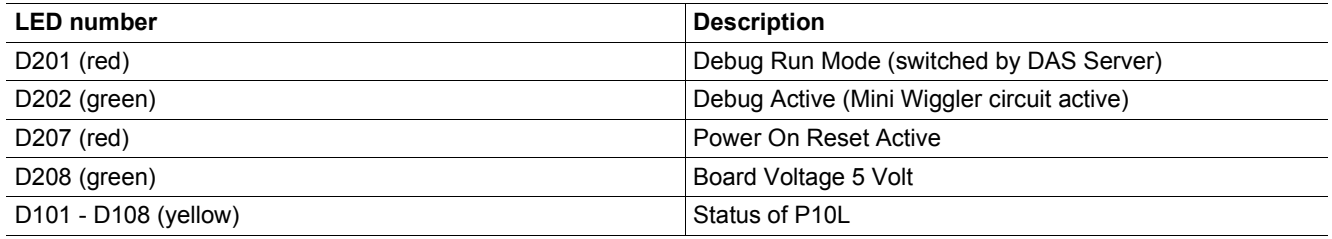

### <span id="page-16-1"></span>**3.2.8 Serial EEPROM**

By default the USIC0 Channel1 of the XE166 is connected to a serial EEPROM with a size of 128K (16.384 x 8). If the SSC bootstrap loader is needed the four resistors have been reconfigured as described in table 8.

#### **Table 9 Serial EEPROM interface**

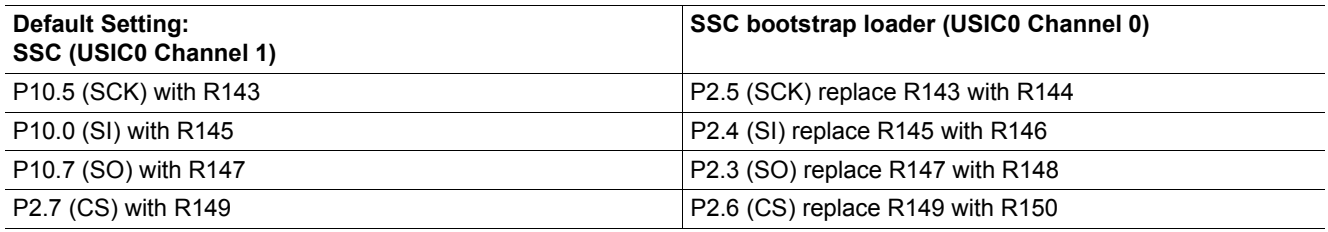

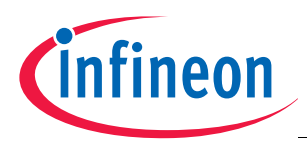

- <span id="page-17-0"></span>**3.3 Pin Definition and Location**
- <span id="page-17-1"></span>**3.3.1 XE167 - 144 - Pinout**

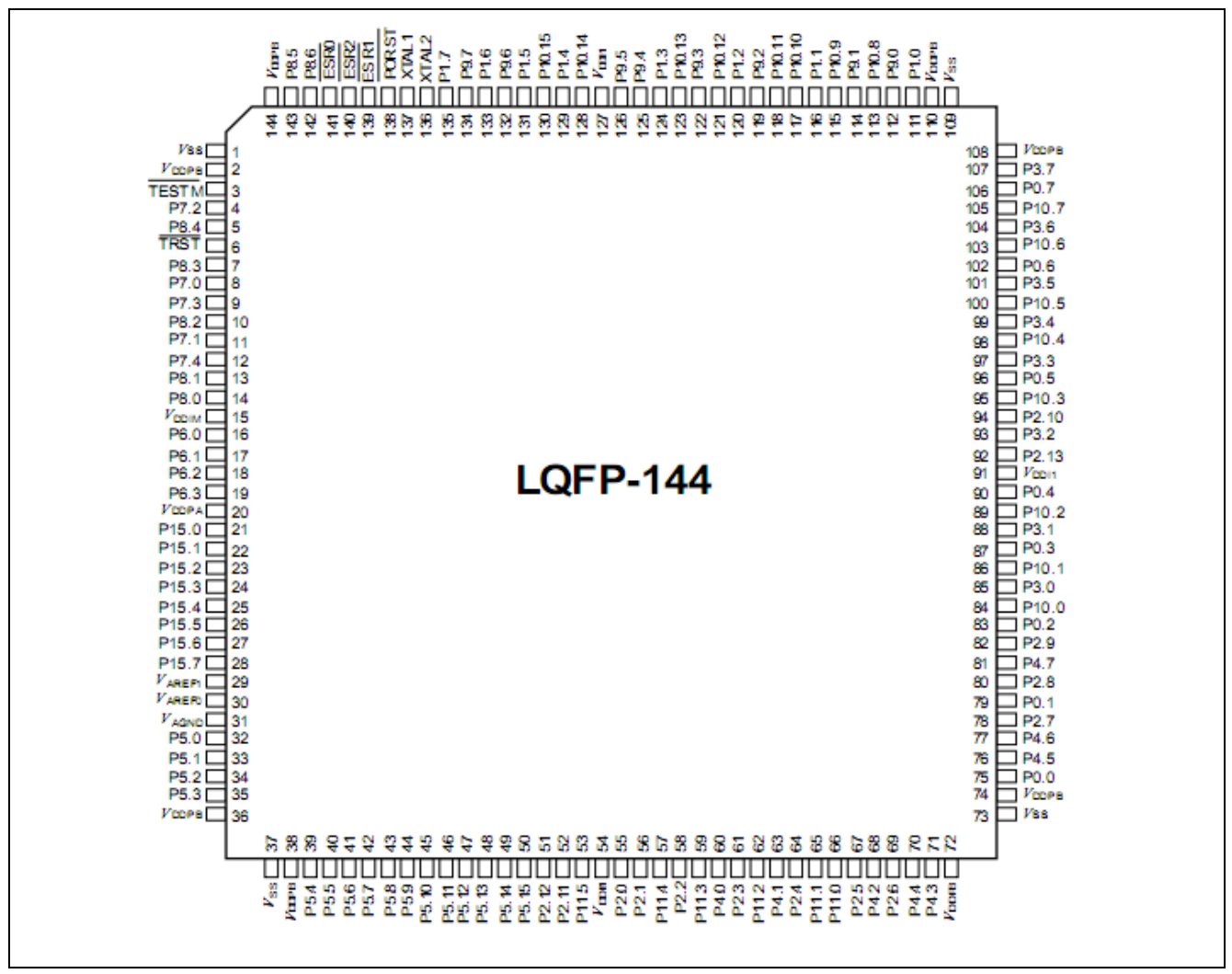

#### **Figure 11 Pinout of the144 Pin device**

*Note: For the XE167F Series Pin P2.13 is used as Tref pin.*

*Note: For the XE167FH Series Pin Px.x is used VDDI pin.*

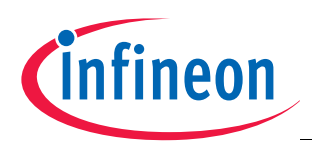

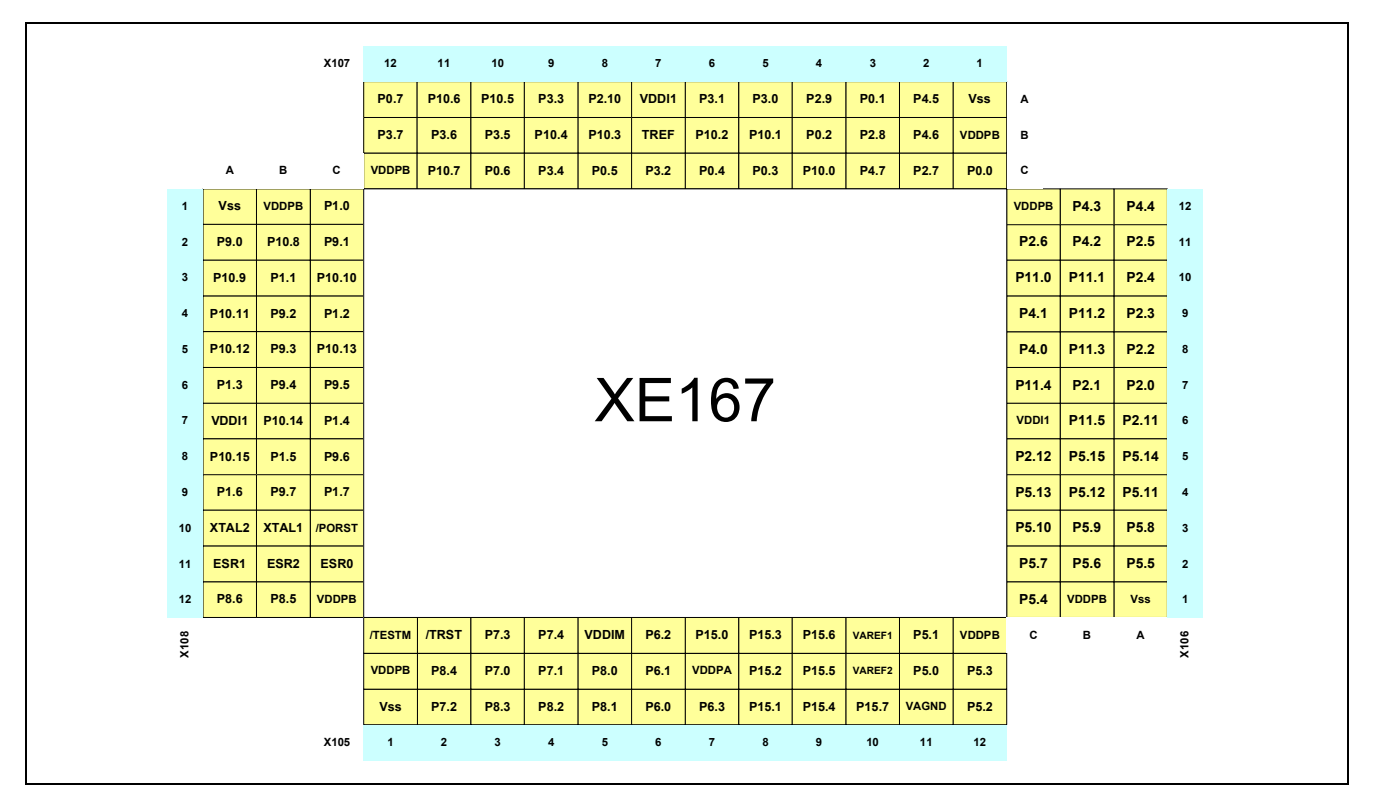

**Figure 12 Pin connector of the144 pin device**

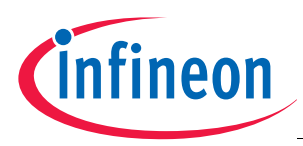

### <span id="page-19-0"></span>**3.3.2 XE164 - 100 - Pinout**

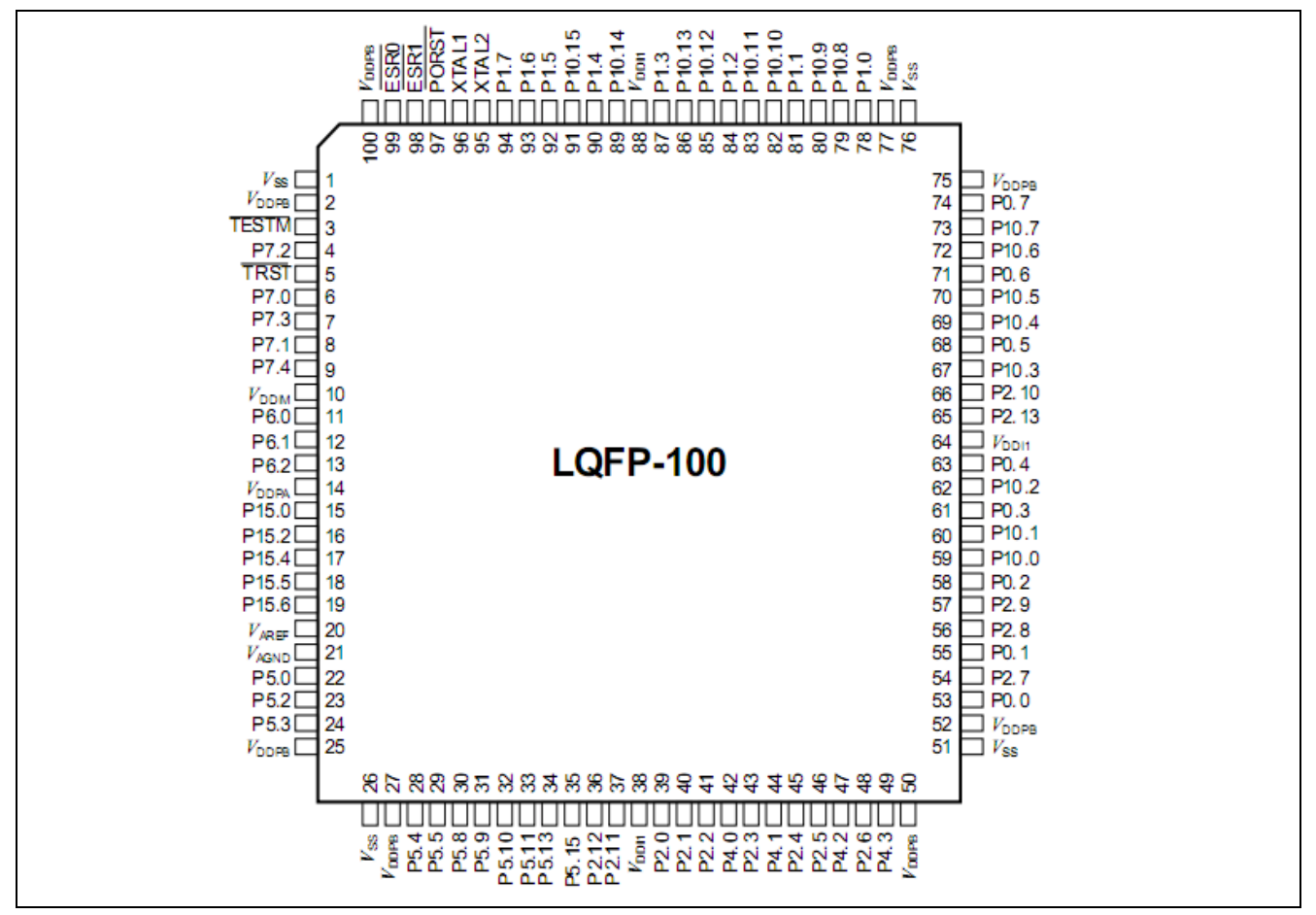

**Figure 13 Pinout of the 100 pin device**

For the XE164F Series Pin P2.13 is used as Tref pin.

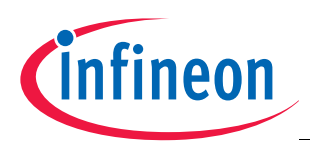

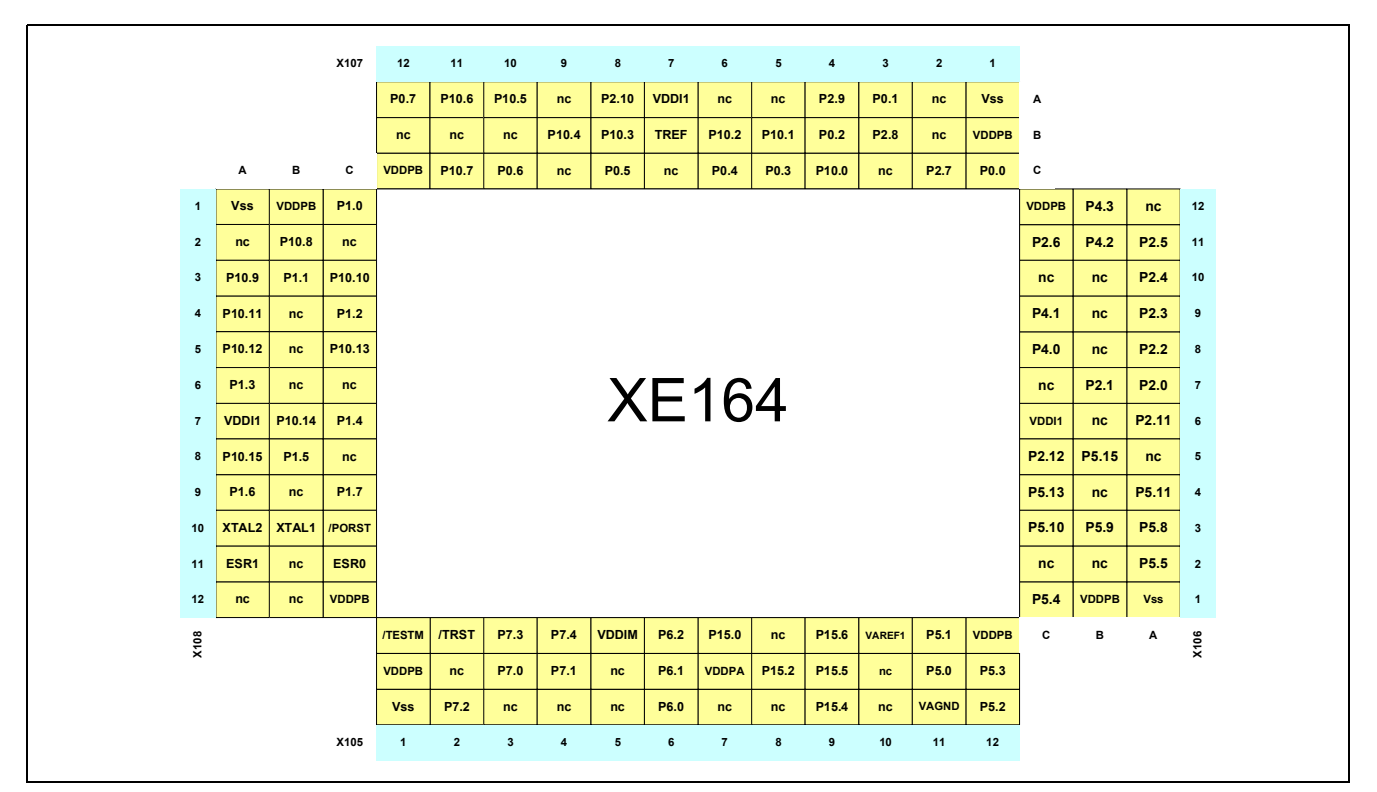

**Figure 14 Pin connector of the 100 pin device**

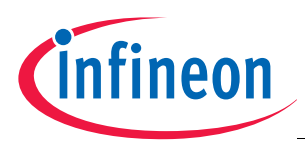

## <span id="page-21-0"></span>**3.3.3 XE162FM - 64 - Pinout**

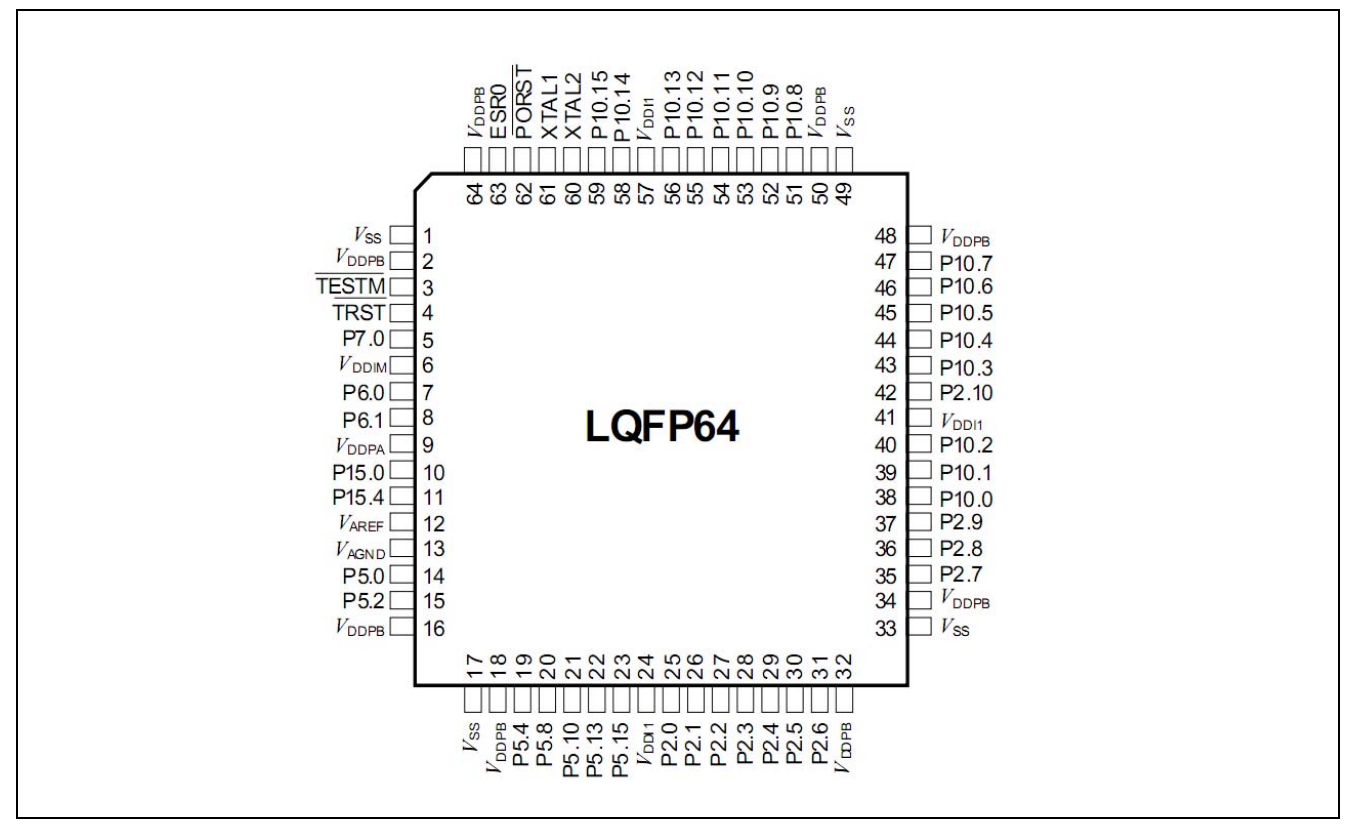

**Figure 15 Pinout of the 64 pin device**

## <span id="page-21-1"></span>**3.4 Zero Ohm Resistors**

For configuration purposes several zero ohm resistors have been implemented. The functionality of these resistors are shown in the table below.

**Table 10 Zero Ohm Resistors**

| <b>Component</b>        | Name in<br><b>schematic</b>         | <b>Description</b>                            |
|-------------------------|-------------------------------------|-----------------------------------------------|
| <b>TLE 7259G</b>        |                                     |                                               |
| (LIN Transceiver Board) | R <sub>124</sub>                    | enable / disable                              |
|                         | R <sub>125</sub> / R <sub>126</sub> | connect / disconnect                          |
| <b>TLE 6251DS</b>       |                                     |                                               |
| (CAN Transceiver)       | R <sub>129</sub> / R <sub>130</sub> | connect / disconnect (CAN1)                   |
|                         | R <sub>136</sub> / R <sub>137</sub> | connect / disconnect (CAN2) or                |
|                         | R <sub>155</sub> / R <sub>156</sub> | connect / disconnect (CAN2)                   |
|                         | R <sub>131</sub>                    | enable / disable (CAN1)                       |
|                         | R <sub>138</sub>                    | enable / disable (CAN2)                       |
|                         | R <sub>135</sub>                    | supply Bus voltage internal / external (CAN1) |
|                         | R <sub>142</sub>                    | supply Bus voltage internal / external (CAN2) |
|                         | R <sub>133</sub> / 134              | connect Bus / disconnect Bus (CAN1)           |
|                         | R <sub>140</sub> / 141              | connect Bus / disconnect Bus (CAN2)           |

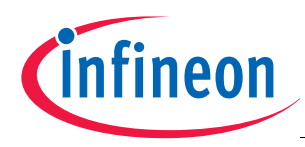

#### **Table 10 Zero Ohm Resistors**

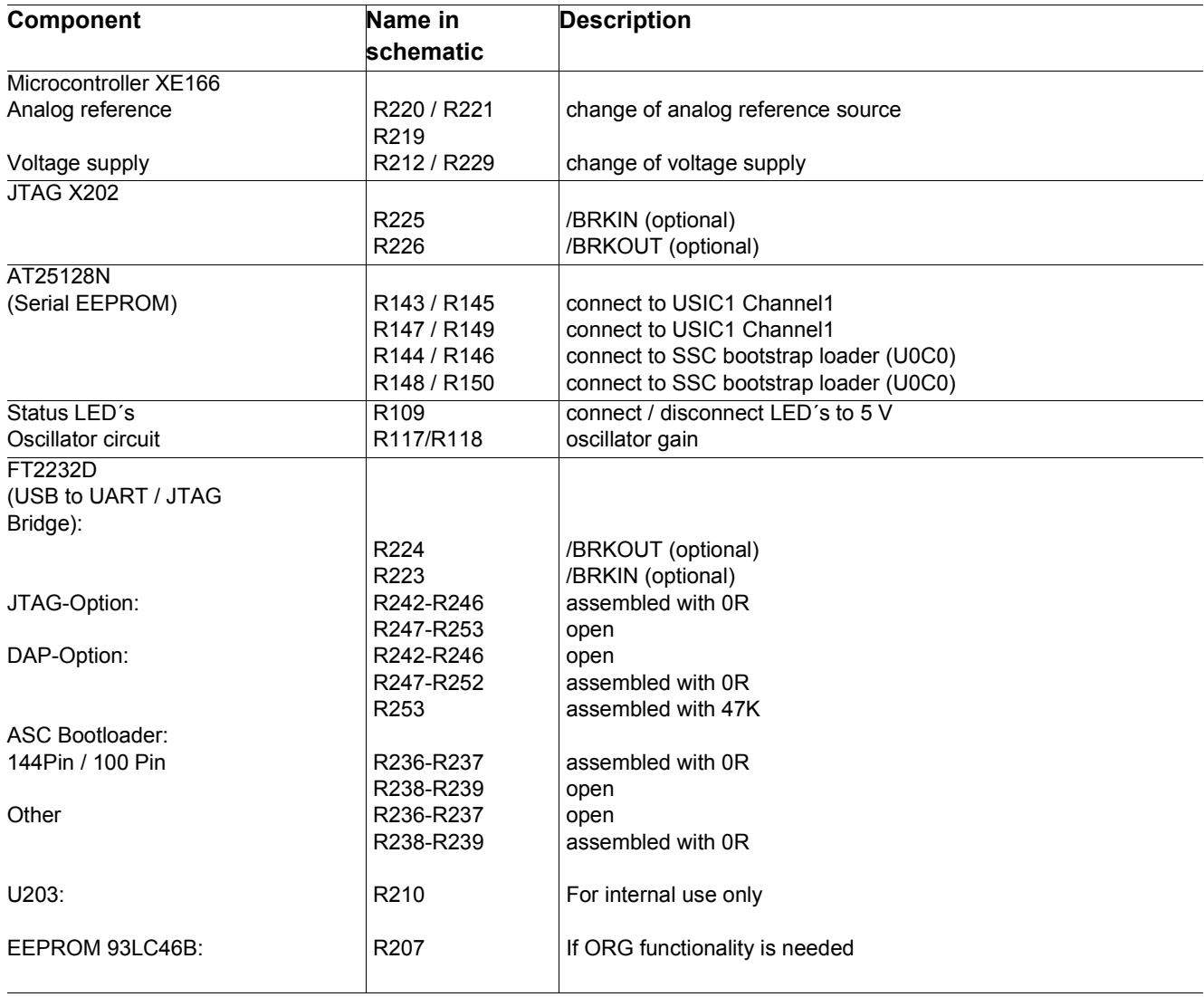

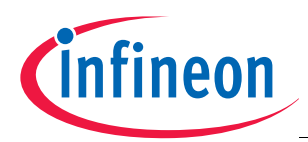

**Getting Started**

# <span id="page-23-0"></span>**4 Getting Started**

For the successful start up of the XE166 Easy Kit, the following items should be done:

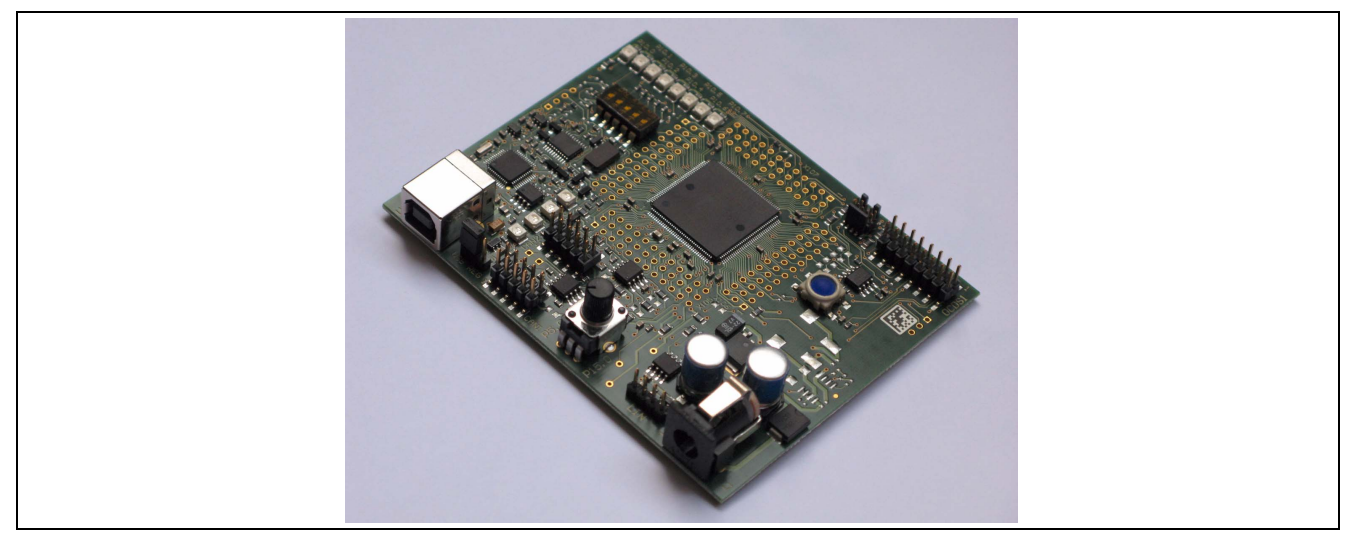

**Figure 16 XE166 Easy Kit (144-Pin)**

By default a HELLO WORLD program can be executed. The following steps are needed to be successful.

- 1. Verify that the Jumper JP201 is in position 1-2 (powered via USB).
- 2. Install DAS driver from Easy Kit CD.
- 3. Verify if the standard start mode is selected as described in chapter 3.1.
- 4. Connect USB cable with Easy Kit and the PC.
- 5. LED D105 connected with P10.0 should flash, otherwise press the Reset button.
- 6. Verify which COM port is activated for the FTDI chip.
- 7. Execute the monitor program MTTTY from the Easy Kit CD.
- 8. Select the corresponding COM port, 19200 Baud, none parity, 8 data Bit, one stop bit, parser off.
- 9. Start connection (File/connect).
- 10. Press Reset button on the Easy Kit, Hello World program is running .

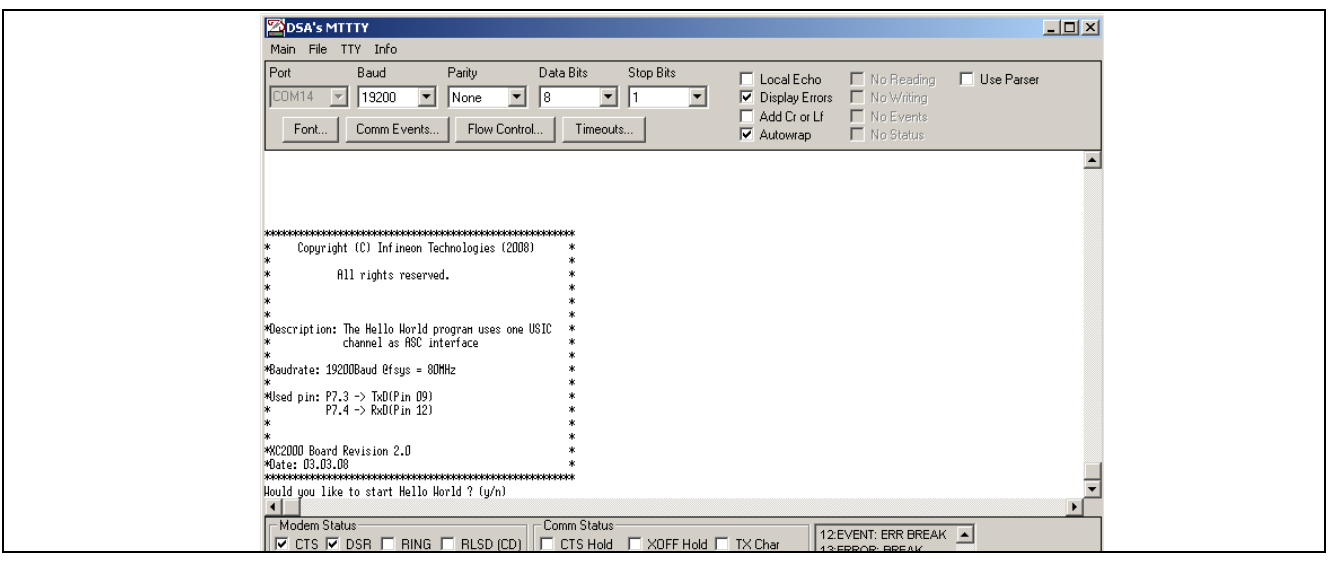

**Figure 17 Monitor Program MTTTY with Hello World program**

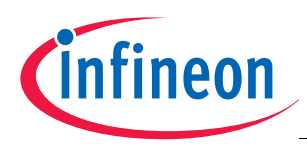

#### **Getting Started**

## <span id="page-24-0"></span>**4.1 Power Supply**

If more current is needed, a regulated DC power supply with max. 12 Volts should be connected to the power connector. The maximum power dissipation of the used voltage regulator has to be taken into account. By default one green LED should be active. It indicates that the embedded voltage regulator supply the microcontroller. Please Note, the power supply is not part of the delivery !

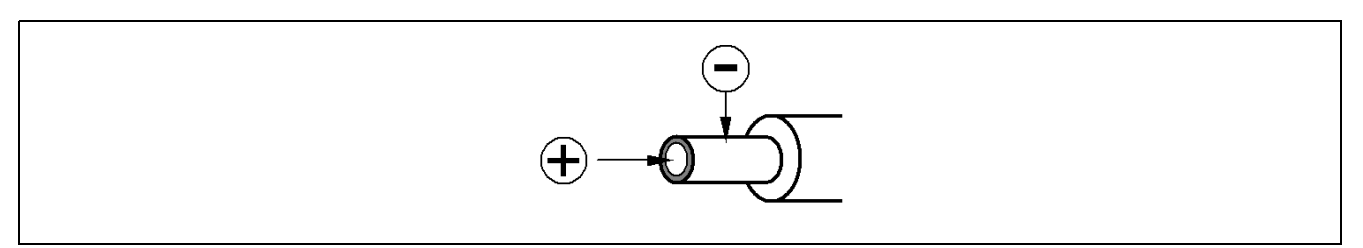

**Figure 18 Power Supply Connector**

## <span id="page-24-1"></span>**4.2 OCDS Debugging Interface**

The XE166 Easy Kit offers two types of JTAG interfaces. With the FTDI chip an on board USB JTAG wiggler has been implemented. Further the USB interface allows to emulate a USB to UART bridge. Both can be done at the same time.

A simple 16 pin JTAG header can be used to connect a debugger from one of Infineon's tool suppliers. Both systems include an On-Chip Debug Support (OCDS) system, which provides convenient debugging, controlled directly by an external device via debug interface pins.

## <span id="page-24-2"></span>**4.3 USB Interface for UART support**

The USB connector is used for connection to a PC. Via the USB it is possible to power the board, using the ASC0 as serial connection via USB and Debugging via DAS. For the pinout of USB socket see Figure 6.

NOTE: Before connecting the board to the PC, make sure that the actual DAS software is installed on the PC. For actual DAS software please contact your local FAE.

The latest version of the software can also be found on the

 [www.infineon.com/DAS](http://www.infineon.com/das)

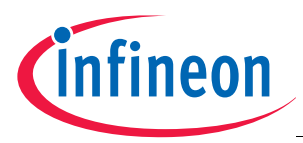

**Schematic**

# <span id="page-25-0"></span>**5 Schematic**

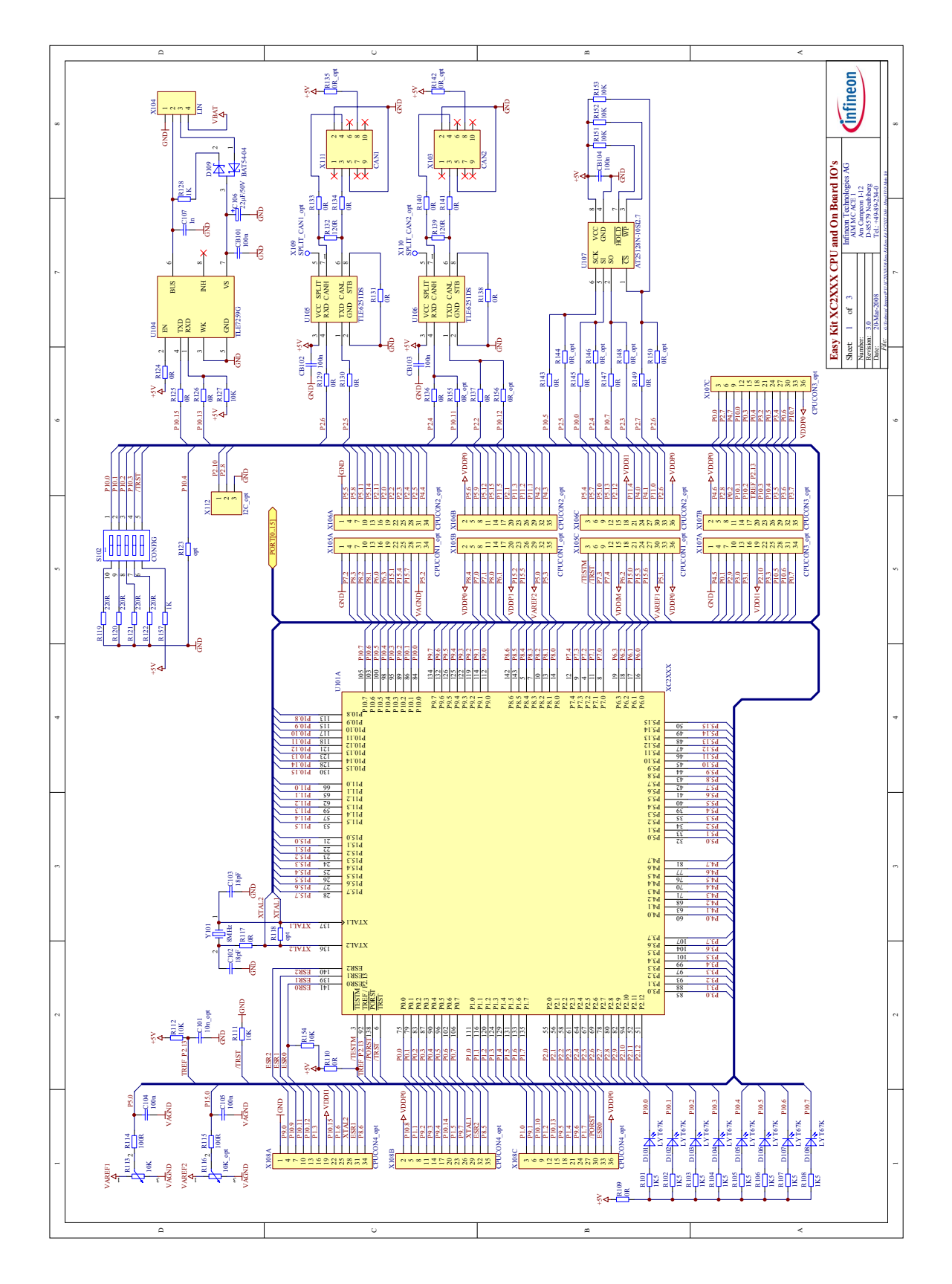

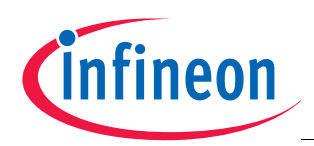

**Schematic**

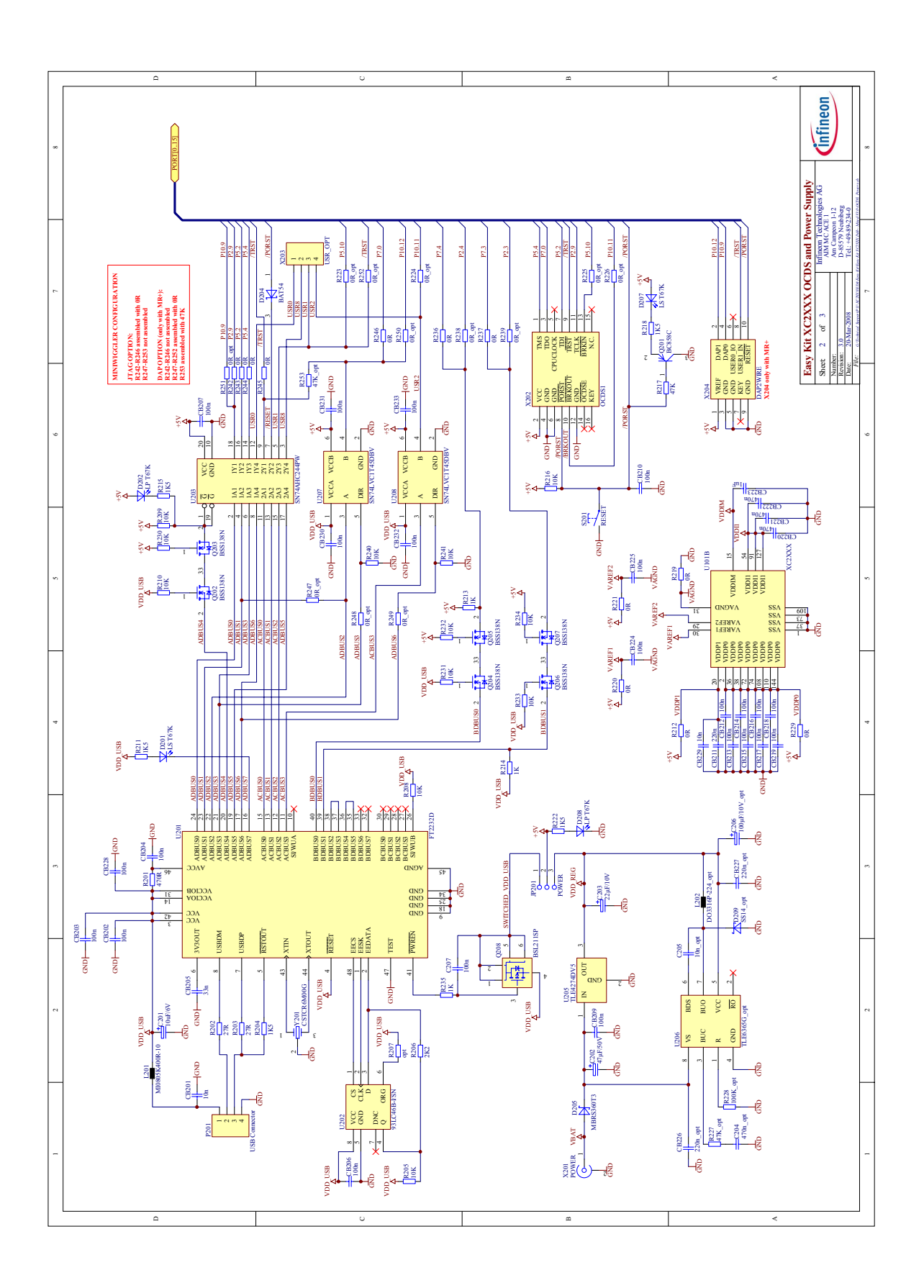

[www.infineon.com](http://www.infineon.com)

Published by Infineon Technologies AG